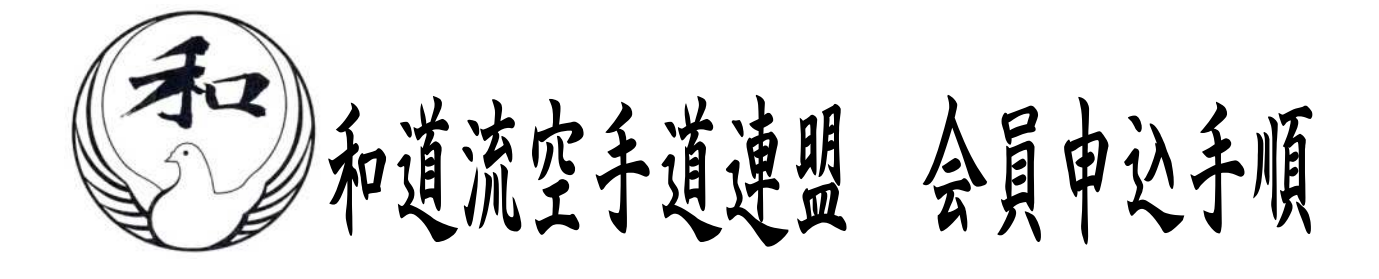

### É 用途 Ž

 $\overline{ }$ ٦ 新規会員の追加や支部情報が変更になった場合などにお使い下さい。

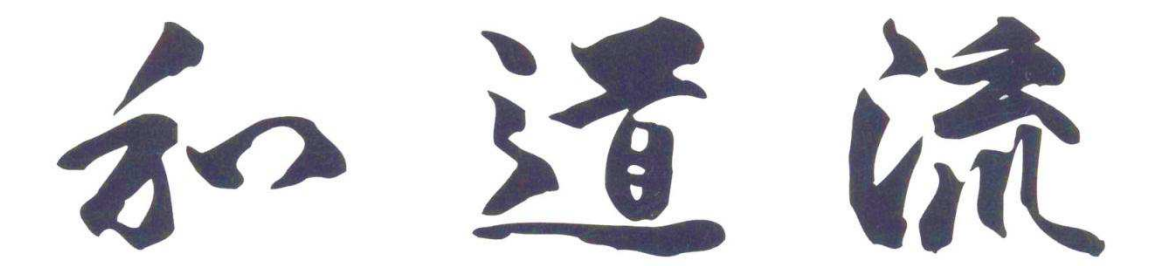

# 【 手 書 き 申 込 書 送 付 先 】

〒177-0031 東京都練馬区三原台3-21-3

宛 和道流空手道連盟

※送料はご負担となりますので、ご了承下さい。

# 【Web申込書 申込 / 送付先】

富士ソフト企画株式会社

和道流空手道連盟 会員申込係【 m\_entry@wado-ryu.jp 】

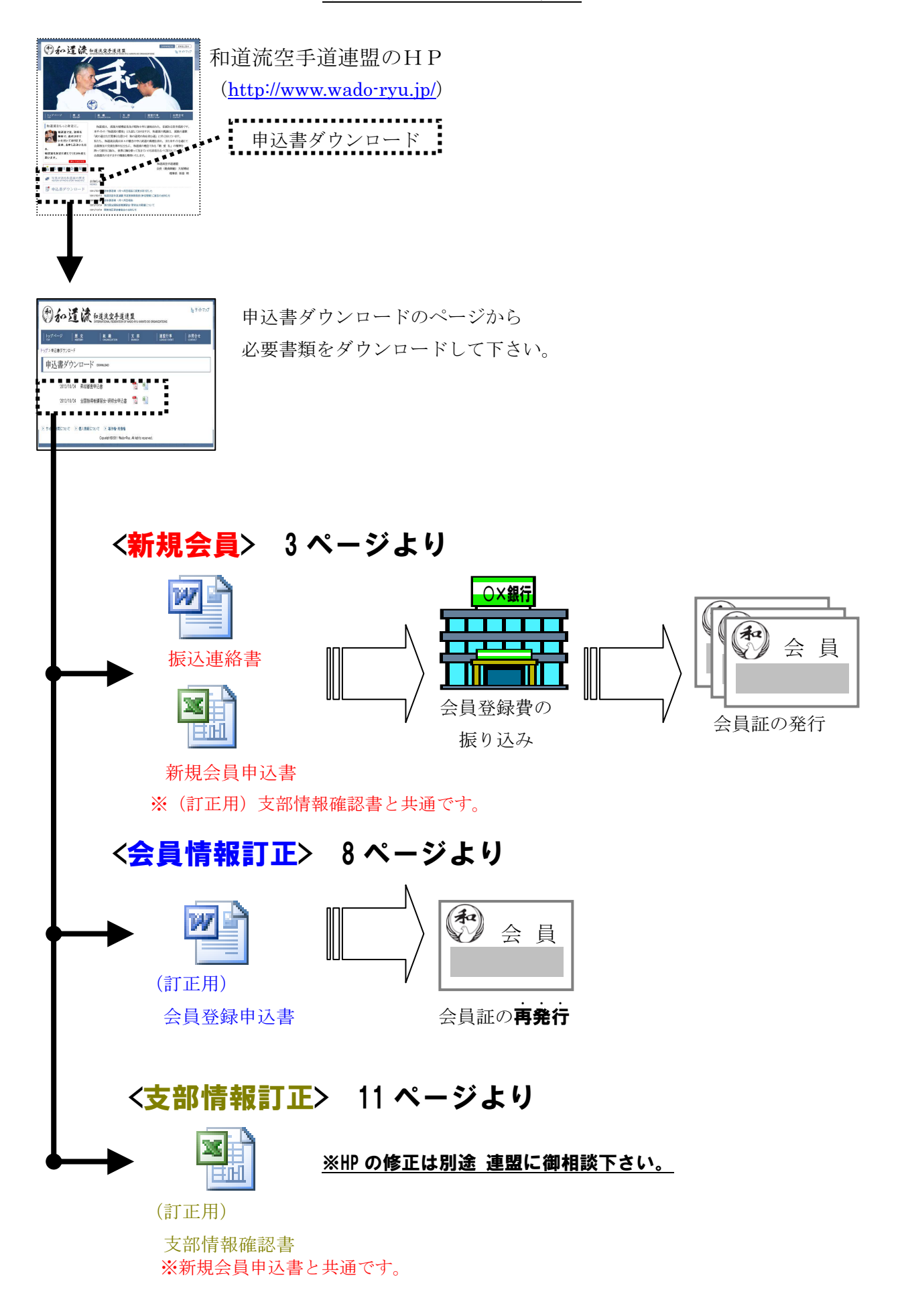

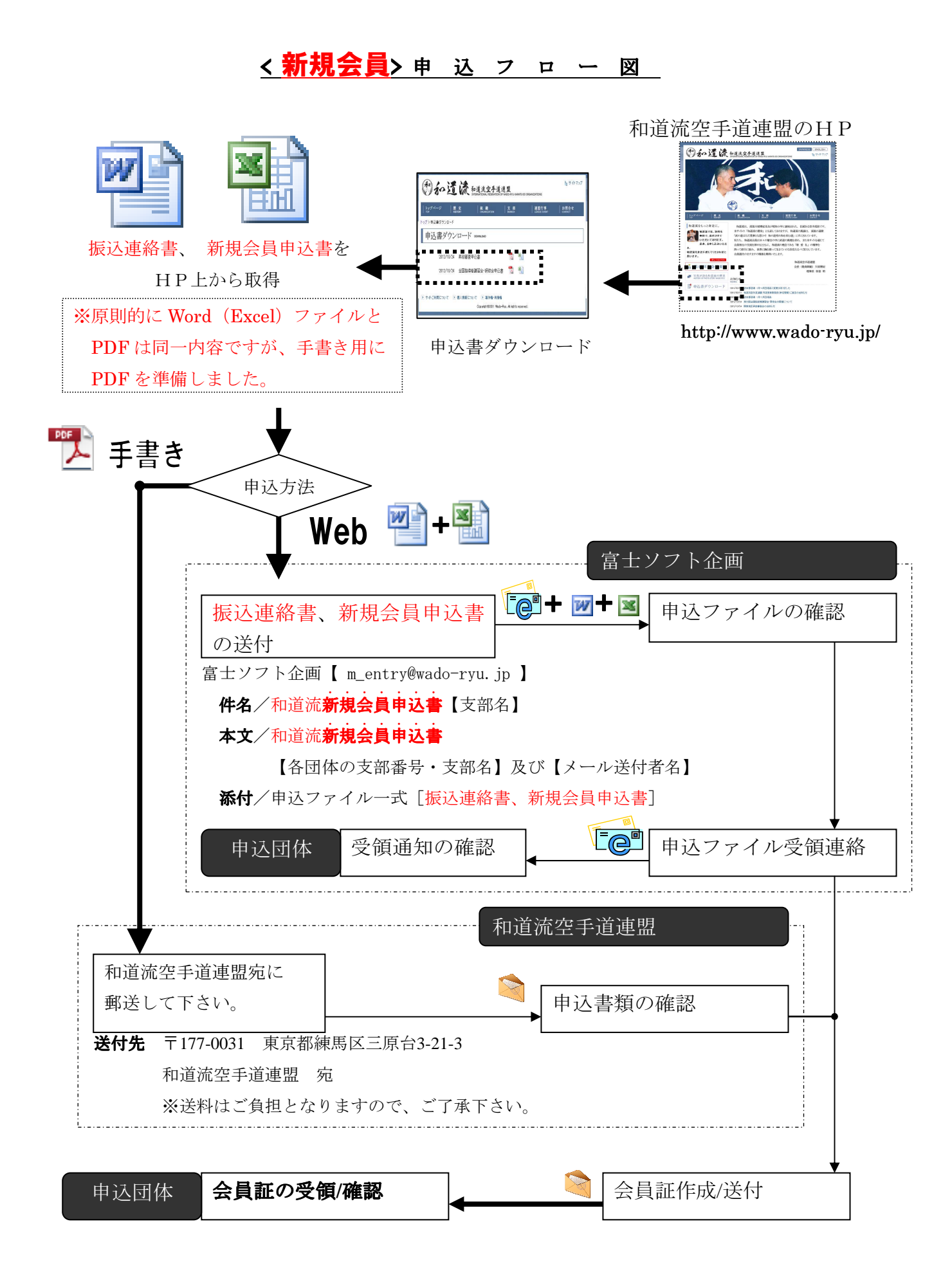

# 新規会員申込み方法

# 【 Eメール申込みの場合 】

## 1. 和道流空手道連盟のHPから申込ファイルを取得

和道流空手道連盟のHP (http://www.wado-ryu.jp/) から "申込書ダウンロード"のページをクリックし、必要書類をダウンロードして下さい。

- 必要書類 ・振込連絡書 [会費の振込名義や入金日等を記載する書類]
	- ・新規会員申込書 [新規会員情報を記載する書類]

<不明な場合、Eメールにて問い合わせて頂ければ書類を送付します。>

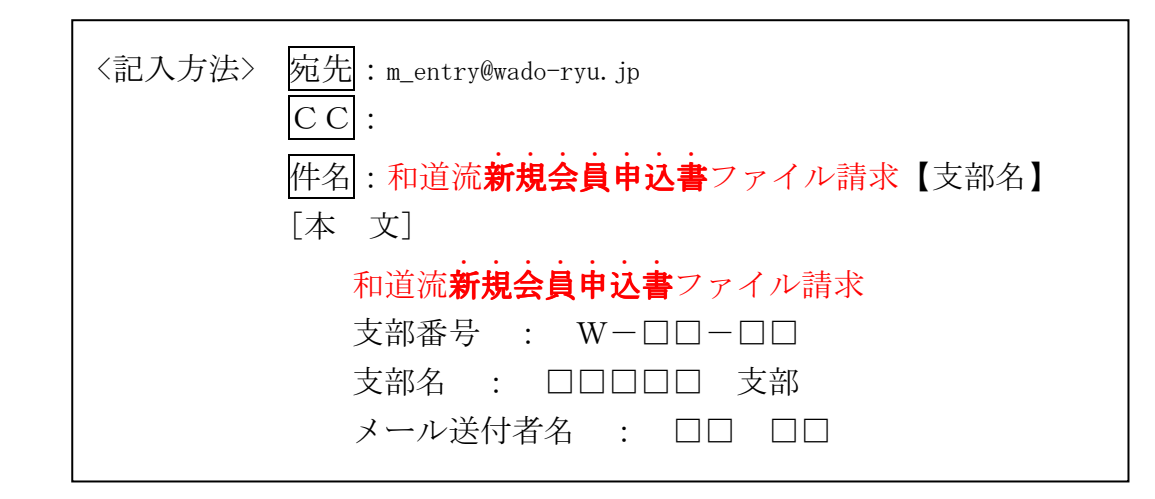

## 2. 新規会員申込用ファイルの送付 ( 支部担当 → 富士ソフト企画 )

新規会員申込用ファイルに必要事項を入力し、Eメールに添付して申込みをする。

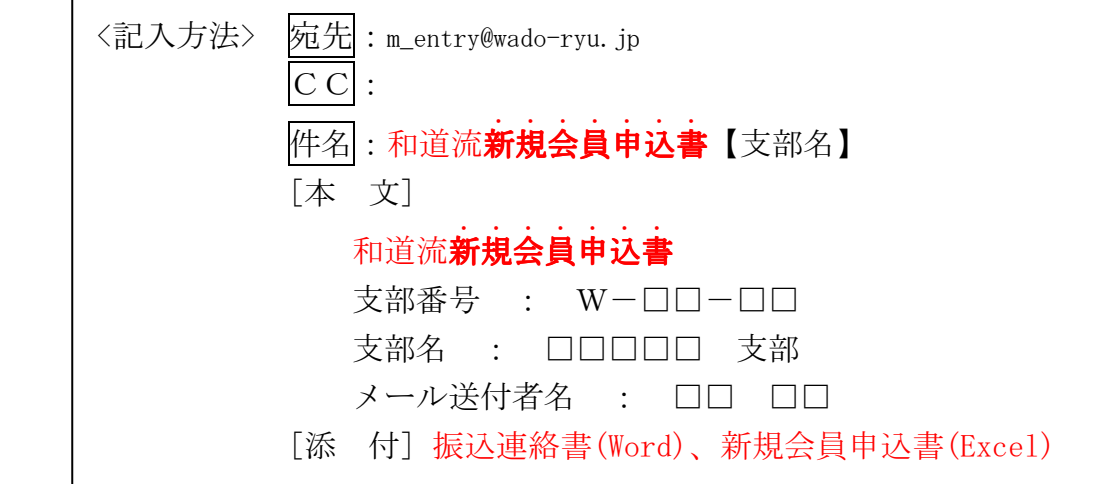

※新規会員申込書(Excel)の記入方法は、7ページにてご確認下さい。

新規会員申込書(手書)は、申込書の内容にそって記入して頂ければ完了しますが、 連盟側で代行する際に 生年月日は重要な情報となりますので出来る限り入力して頂け ............................ ると幸いです 。不明な点がある場合には、富士ソフト企画(m\_entry@wado-ryu.jp)へお問い ...... 合わせ下さい。

3.確認( 富士ソフト企画 → 支部担当 )※随時Eメールを確認してください。

- ①.富士ソフト企画からEメールの返信にて"和道流会員申込【各団体の名称】受領" を確認してください。
- ②.申込を頂いた支部情報・会員申込情報を基に、後日 会員証が発行され、支部長(ま たは事務担当者)の元に送付されます。
- ③.会員証の着荷後、『事前に送付した新規会員申込書』と『手元の会員証』との突 合をお願い致します。

※会員申込情報等のWEB掲載は、実施しませんので御注意ください。

### 4. 富士ソフト企画からのお願い

 登録漏れが発生しないために最善を尽くしますのでご理解とご協力をお願いします。 質問等の対応は、Eメールにて対応させていただきます。

質問窓口:m\_entry@wado-ryu.jp

対応日時:平日10:00~17:00

### 5. 和道流空手道連盟からのお願い

①Eメール申込みの作業を「富士ソフト企画」に依頼しています。

ご不明な点は、m\_entry@wado-ryu.jpにお尋ねください。

- ②旧字体で記載いただいた場合、パソコンにてデータ化する都合上で常用漢字に変更 させて頂く場合がありますので、御注意ください。
- ③会員登録費は同封の振込用紙か現金書留で「和道流空手道連盟」に納入してくださ い。
- ④Eメールアドレスは、担当者の方のみ申込みをしてください。申込用Eメールアド レス (m\_entry@wado-ryu.jp)は、会員申込専用で作業担当の方以外への開示をしてい ませんので、取り扱いには御注意ください。
- ⑤全国大会・昇段審査会は(修正を含む)会員登録が終了している事が前提となって おり、駆け込みでの申込みによって間に合わない場合が発生しています。お早めの 申込みを、お願いします。

## 【 郵送による申込みの場合 】

郵送による申込を実施する場合には、振込連絡書と新規会員申込書に記載した後、 以下の送付先への送付をお願いします。

送付先

 〒177-0031 東京都練馬区三原台3-21-3 和道流空手道連盟 宛 ※送料はご負担となりますので、ご了承下さい。

# 【 振 込 先 】

振込連絡書と新規会員申込書(※記入方法は次ページにてご確認ください) に記載した後、以下への入金をお願いします。

# 振込先

銀行 三菱東京UFJ銀行 大泉支店

- 口座 普通口座 198487
- 名称 和道流空手道連盟 ワドウリュウカラテドウレンメイ ※振込手数料はご負担となりますので、ご了承下さい。

### 振込用紙

 和道流空手道連盟より支給されている振込用紙を使用して下さい。 ※会員証の送付時に同封しています。

### 和道流空手道連盟より支給された振込用紙が無い場合

以下の方法で振り込む事が出来ます。

<記載例>

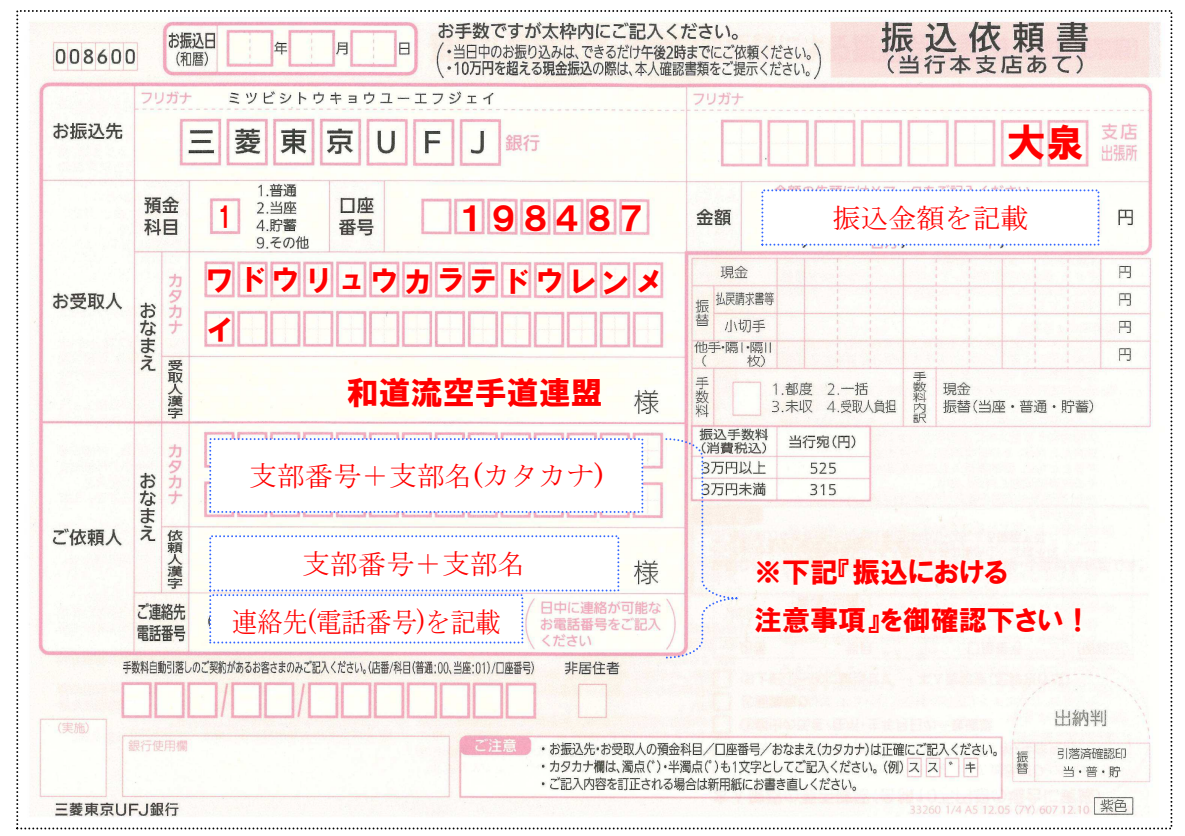

※振込を実施する銀行や振込方法によって、手数料や記載内容が変わりますので 詳しくは、振込実施銀行にお問合せ下さい。

## ☆振込における注意事項☆

必ず振込確認書への記載をお願いします!入金された支部を特定するために 名寄作業を実施しますが、振込依頼人が『支部番号+支部名』以外(事務担当者名義など)で、 振り込んだ支部を特定できない事象が毎年 発生しています。

お手数をお掛けいたしますが、御協力の程、宜しくお願い致します。

【「新規会員申込書」記入方法(Excel)《※ファイルは(訂正用)支部情報確認書と共通です》】 ★新規会員申込書(手書)をお使いの方で不明な点がある場合には、富士ソフト企画 (m\_entry@wado-ryu.jp)へお問い合わせ下さい。

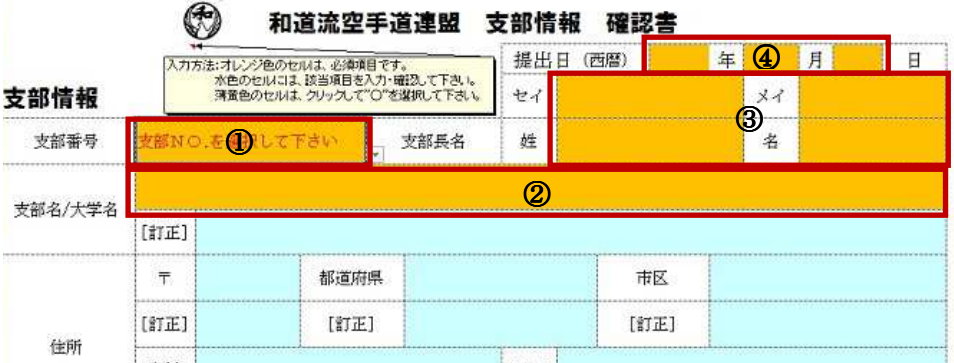

○新規会員申込書『支部情報 確認書』シート

- ① 枠右下の「▼」をクリックし、出てきたリストから、支部NO.を選択して下さい。
- ② 支部名/大学名を入力して下さい。
- ③ 支部長名を姓・名、ふりがなの姓(セイ)・名(メイ)に分けて入力して下さい。
- ④ 申込書の提出日を西暦で入力して下さい。

**《12》和道流空手道連盟 会員登録由込書(新規)** 

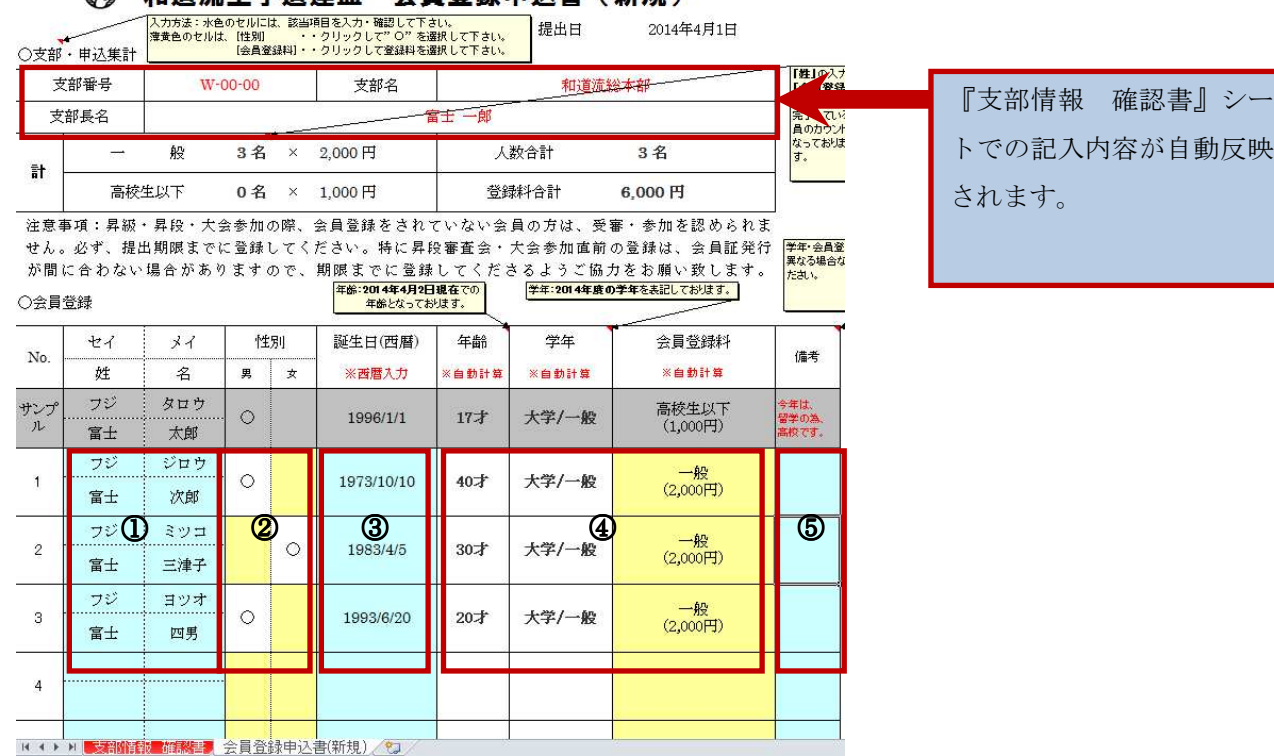

○新規会員申込書『会員登録申込書(新規)』シート

- ⑤ 新規会員登録者名を姓・名、ふりがなの姓(セイ)・名(メイ)分けて入力して下さい。
- ⑥ 会員登録者の該当する性別の枠に○を選択・入力して下さい。
- ⑦ 会員登録者の誕生日を西暦で入力して下さい。《例》1993/1/6
- ⑧ ③の誕生日入力により、年齢・学年・会員登録料が自動計算・自動入力されます。 (※登録料は一般(大学生含む)2000円・高校生以下1000円となります。)
- ⑨ コメントを入力される場合は、「備考」欄にお願いします。

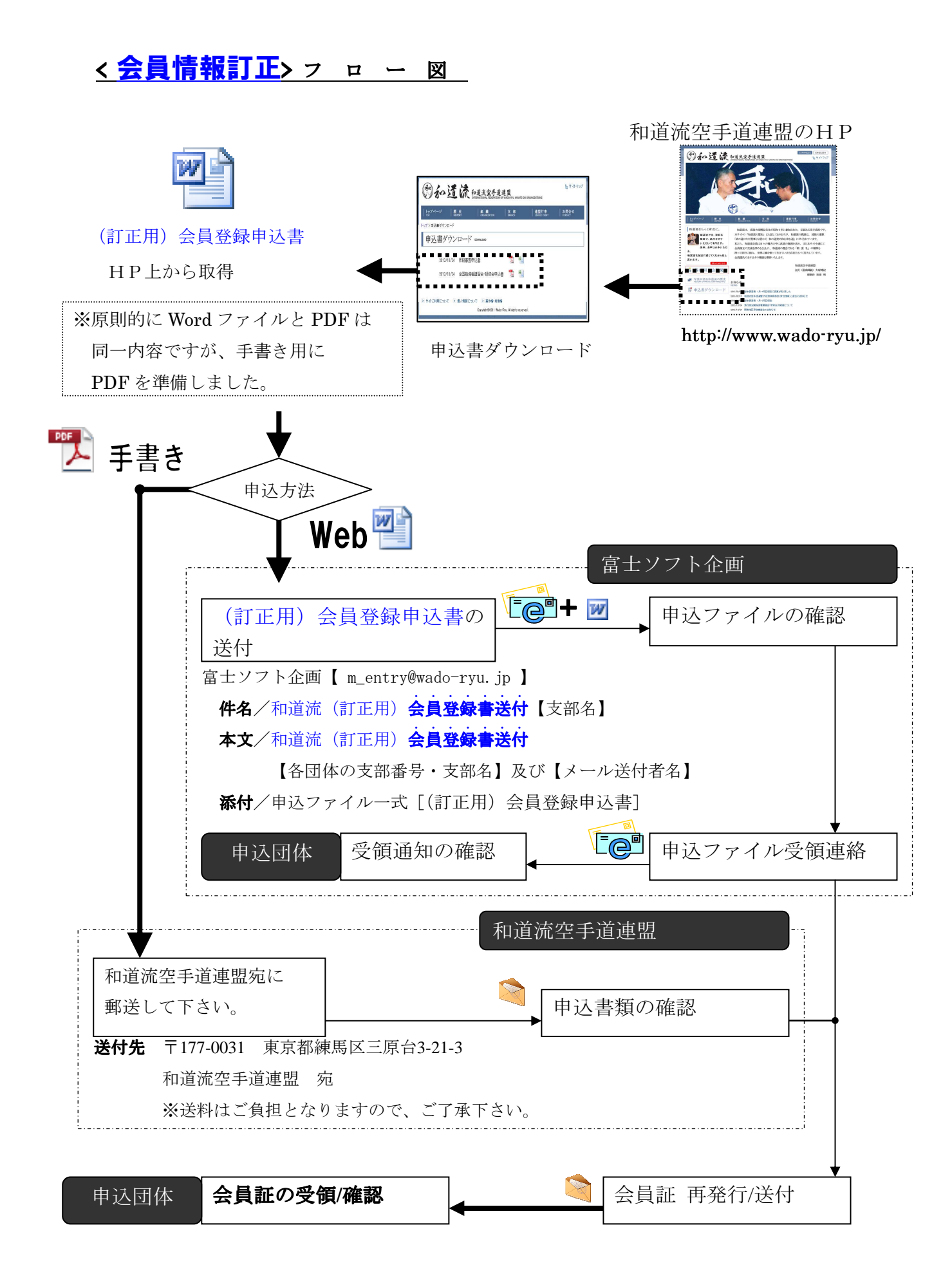

# 会員情報訂正の方法

# 【 Eメール申込みの場合 】

# 1. 和道流空手道連盟のHPから会員情報訂正用ファイルを取得

和道流空手道連盟のHP(http://www.wado-ryu.jp/)から

"申込書ダウンロード"のページをクリックし、必要書類をダウンロードして下さい。 必要書類 ・(訂正用)会員登録申込書 [既存会員の情報を変更する書類]

<不明な場合、Eメールにて問い合わせて頂ければ書類を送付します。>

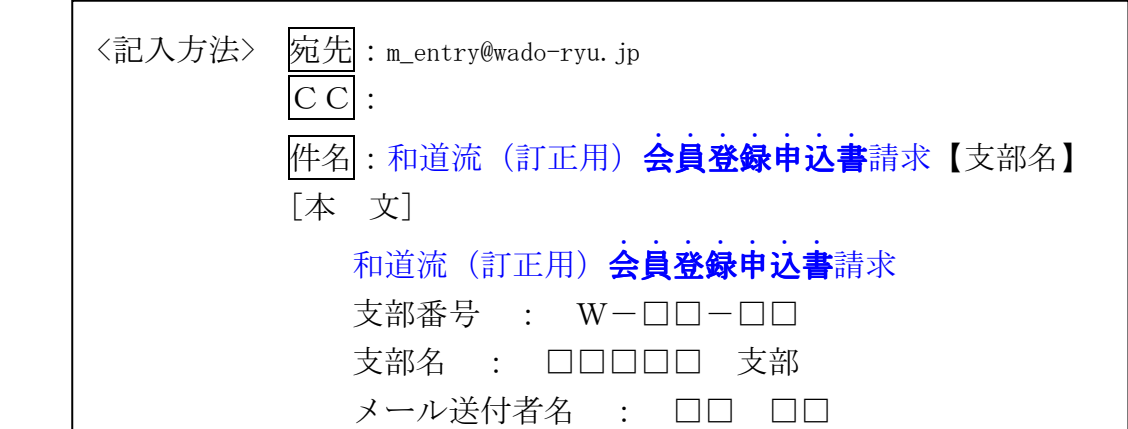

#### 2. 会員情報訂正用ファイルの送付 ( 支部担当 → 富士ソフト企画 ) .... .<br>. . . .<br>.

(訂正用)**会員登録** 申込 書 に必要事項を入力し、Eメールに添付して申込みをする。

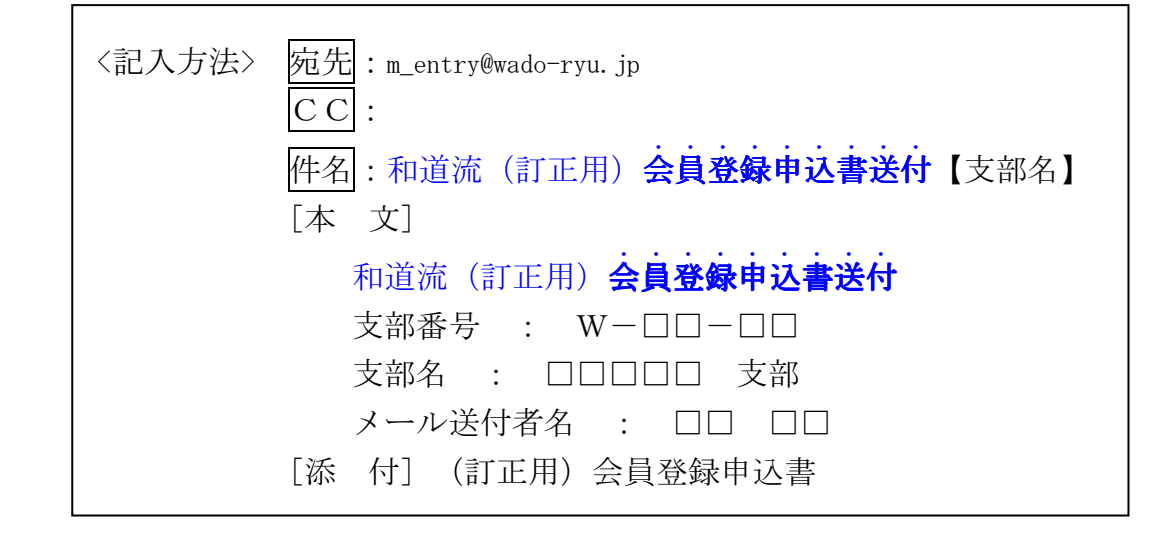

### 3.確認( 富士ソフト企画 → 支部担当 )※随時Eメールを確認してください。 .... .. .

- ①. 富士ソフト企画からEメールの返信にて" (訂正用) 会員登録申込書受領【各団体 の名称】受領"を確認してください。 . ..
- ②.申込を頂いた支部情報・会員申込情報を基に、後日 会員証が**再発行**され、支部長 (または事務担当者)の元に送付されます。 .......
- ③. 会員証の着荷後、『事前に送付した(訂正用)**会員登録申込書** 』と『手元の会員 証』との突合をお願い致します。

※会員申込情報等のWEB掲載は、実施しませんので御注意ください。

### 4. 富士ソフト企画からのお願い

 登録漏れが発生しないために最善を尽くしますのでご理解とご協力をお願いします。 質問等の対応は、Eメールにて対応させていただきます。

 質問窓口:m\_entry@wado-ryu.jp 対応日時:平日10:00~17:00

### 5. 和道流空手道連盟からのお願い

- ①Eメール申込みの作業を「富士ソフト企画」に依頼しています。 ご不明な点は、m\_entry@wado-ryu.jpにお尋ねください。
- ②旧字体で記載いただいた場合、パソコンにてデータ化する都合上で常用漢字に変更 させて頂く場合がありますので、御注意ください。
- ③Eメールアドレスは、担当者の方のみ申込みをしてください。申込用Eメールアド レス(mentry@wado-ryu.jp)は、会員申込専用で作業担当の方以外への開示をしてい ませんので、取り扱いには御注意ください。
- ④全国大会・昇段審査会は会員登録が終了している事が前提となっており、駆け込み での申込みによって間に合わない場合が発生しています。お早めの申込みを、お願 いします。

## 【 郵送による申込みの場合 】

郵送による申込を実施する場合には、(訂正用)**会員登録申込書**に記載した後、以下 .... .. . の送付先への送付をお願いします。

送付先

 〒177-0031 東京都練馬区三原台3-21-3 和道流空手道連盟 宛 ※送料はご負担となりますので、ご了承下さい。

< 支部情報訂正> フ ロ ー 図

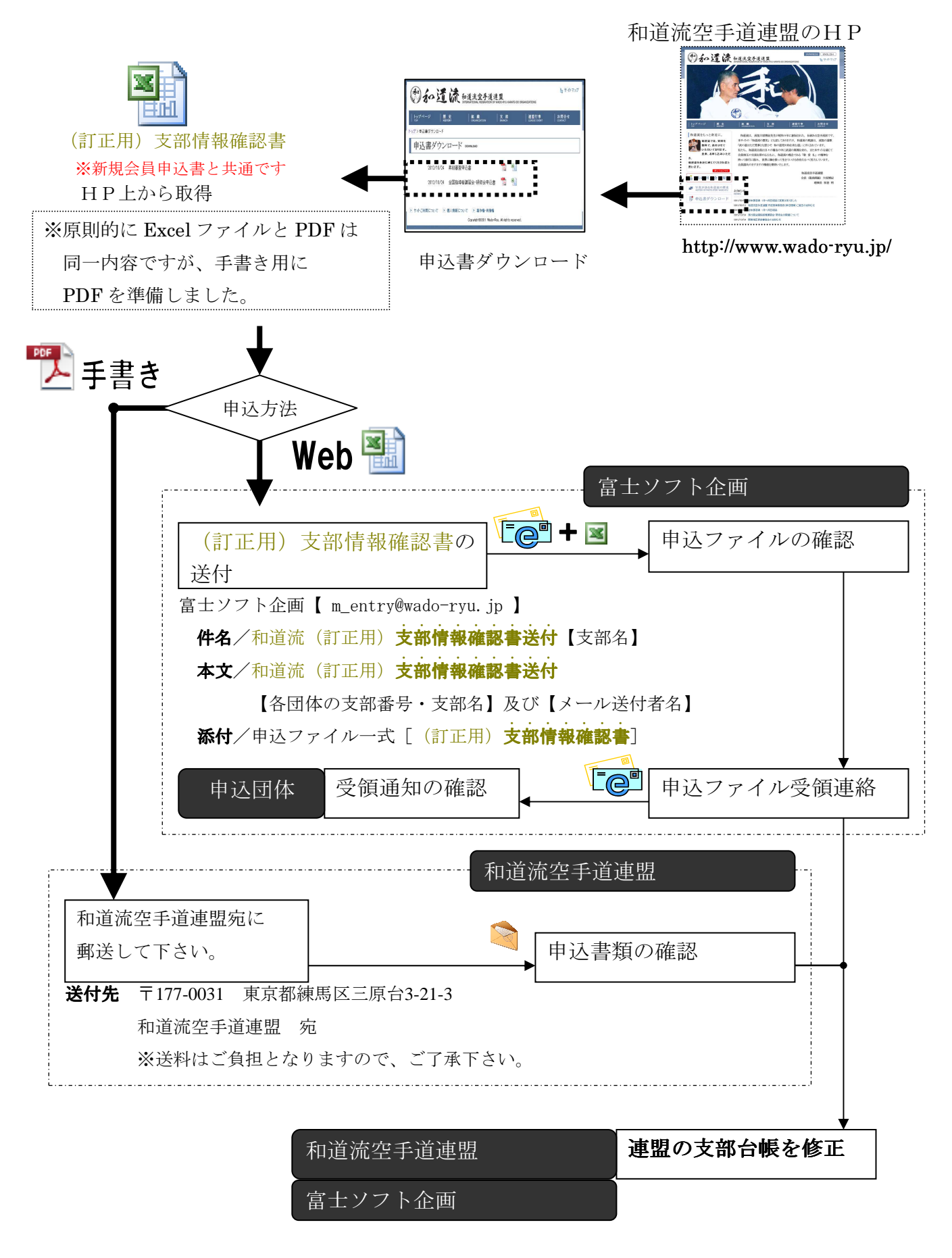

# 支部情報訂正の方法

 $\Gamma$ 

# 【 Eメール申込みの場合 】

# 1. 和道流空手道連盟のHPから支部情報訂正用ファイルを取得

和道流空手道連盟のHP(http://www.wado-ryu.jp/)から

"申請書ダウンロード"のページをクリックし、必要書類をダウンロードして下さい。 必要書類 ・(訂正用)支部情報確認書 [支部情報を変更する書類]

<不明な場合、Eメールにて問い合わせて頂ければ書類を送付します。>

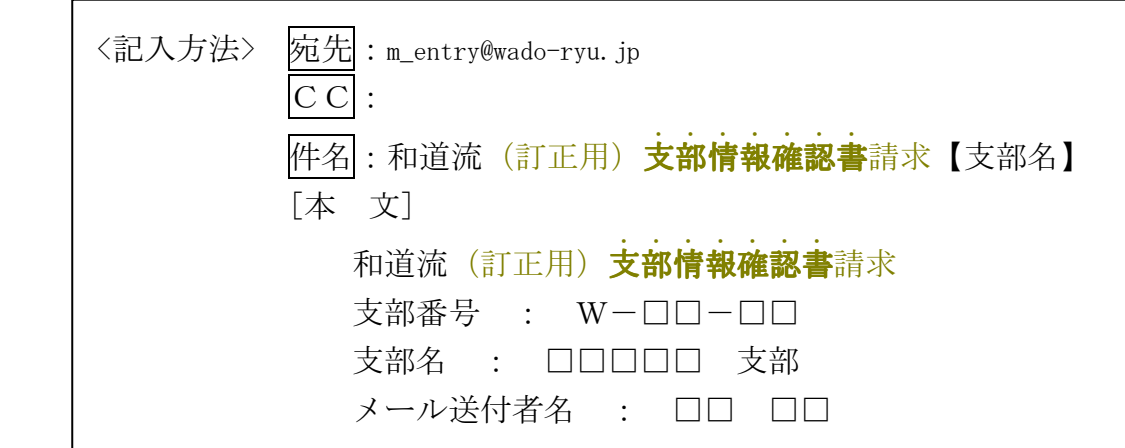

### 2. 支部情報訂正用ファイルの送付 ( 支部担当 → 富士ソフト企画 ) .......

(訂正用)**支部情報確認書**に必要事項を入力し、Eメールに添付して申込みをする。

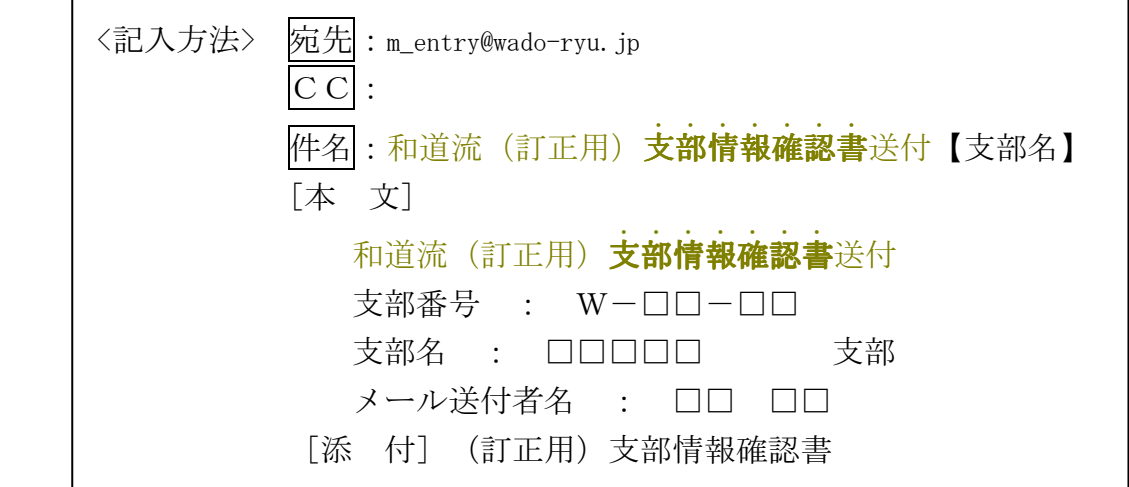

※(訂正用)支部情報確認書(Excel)の記入方法は、14,15ページにてご確認下さい。 (訂正用)支部情報確認書(手書)は、確認書の内容にそって間違っている箇所の ......... 『現在の記載』と『訂正』を ............. 記入  $\sum_{i=1}^{n}$ して頂ければ完了しますが、不明な点がある場合に は、富士ソフト企画(m\_entry@wado-ryu.jp)へお問い合わせ下さい。

### 3.確認( 富士ソフト企画 → 支部担当 )※随時Eメールを確認してください。 .......

 ①.富士ソフト企画からEメールの返信にて"(訂正用)支部情報確認書 【各団体の名 称】受領"を確認してください。 ※会員申込情報等のWEB掲載は、実施しませんので御注意ください。 ※WEB掲載情報の変更は、連盟に別途御相談ください。

### 4. 富士ソフト企画からのお願い

 登録漏れが発生しないために最善を尽くしますのでご理解とご協力をお願いします。 質問等の対応は、Eメールにて対応させていただきます。

質問窓口:mentry@wado-ryu.jp 対応日時:平日10:00~17:00

### 5. 和道流空手道連盟からのお願い

①Eメール申込みの作業を「富士ソフト企画」に依頼しています。

ご不明な点は、m\_entry@wado-ryu.jpにお尋ねください。

- ②旧字体で記載いただいた場合、パソコンにてデータ化する都合上で常用漢字に変更 させて頂く場合がありますので、御注意ください。
- ③Eメールアドレスは、担当者の方のみ申込みをしてください。申込用Eメールアド レス (m\_entrv@wado-rvu.jp)は、会員申込専用で作業担当の方以外への開示をしてい ませんので、取り扱いには御注意ください。

## 【 郵送による申込みの場合 】

郵送による申込を実施する場合には、(訂正用)**支部情報確認書**に記載した後、以下 の送付先への送付をお願いします。

.......

送付先

 〒177-0031 東京都練馬区三原台3-21-3 和道流空手道連盟 宛 ※送料はご負担となりますので、ご了承下さい。

# 【「(訂正用)支部情報確認書(Excel)」記入方法】

★(訂正用)支部情報確認書(手書)をお使いの方で不明な点がある場合には、富士ソ フト企画(m\_entry@wado-ryu.jp)へお問い合わせ下さい。

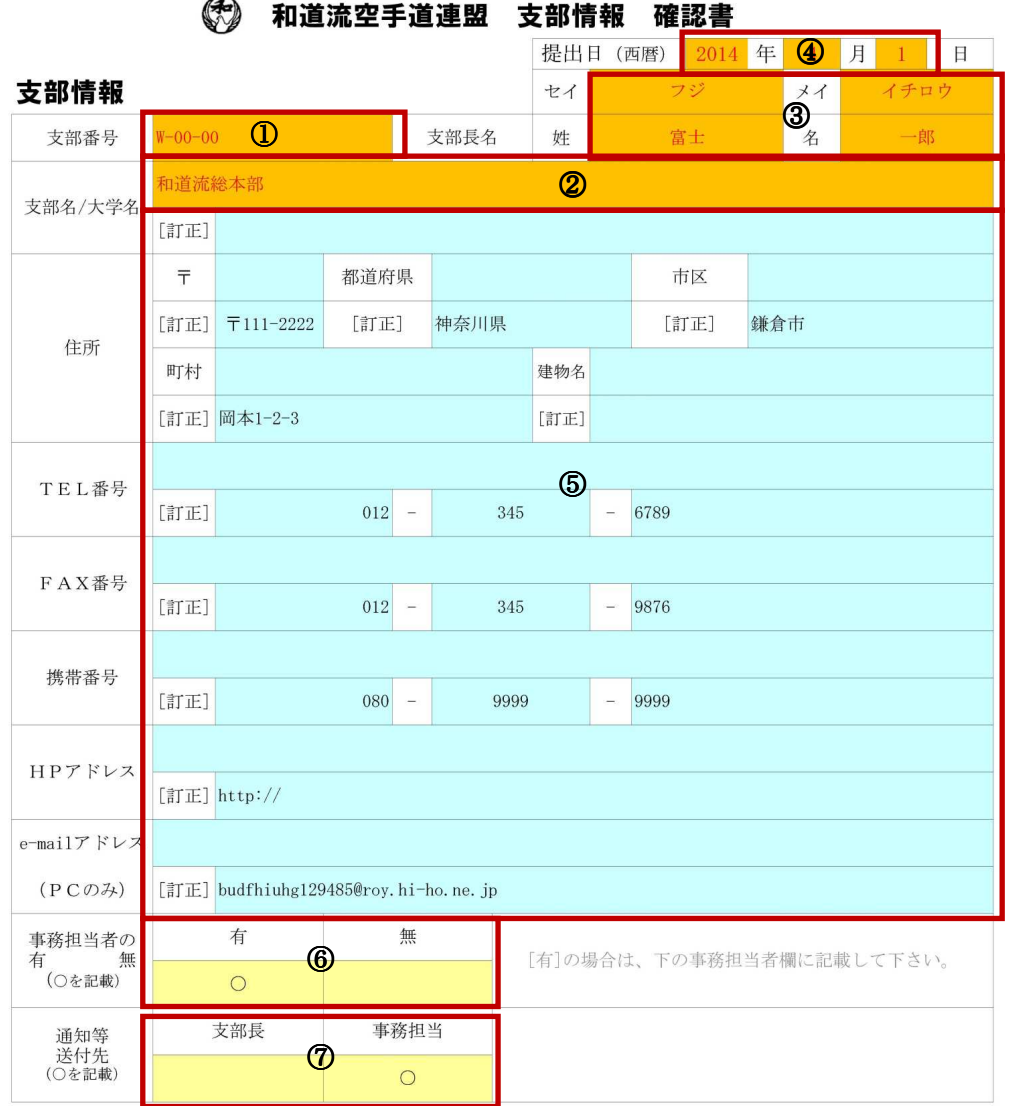

- ○(訂正用)支部情報確認書(※ファイルは新規会員申込書と共通です)の『支部情報 確認書』シートを、 使用いたします。
	- ① 枠右下の「▼」をクリックし、出てきたリストから、支部NO.を選択して下さい。
	- ② 支部名/大学名を入力して下さい。
	- ③ 支部長名を姓・名、ふりがなの姓(セイ)・名(メイ)に分けて入力して下さい。
	- ④ 申込書の提出日を西暦で入力して下さい。
	- 6 訂正したい各支部情報の[訂正]行に、訂正情報を入力して下さい。
		- 《例》TEL番号だけを修正したい場合は、①~④入力後、TEL番号枠内の[訂正]行に、 訂正情報を入力して下さい。
		- 《例》住所だけを修正したい場合は、①~④入力後、訂正情報を、住所枠内の郵便番号・都道府県 ・市区・町村・建物名の各[訂正]行に当てはめて入力下さい。
	- ⑥ 事務担当者の有・無で該当する方に、「○」を選択・入力して下さい。
	- ⑦ 通知等送付先を「支部長」か「事務担当」で該当する方に、「○」を選択・入力して下さい。

### 事務担当者情報 訂正の場合は、上書きして下さい。

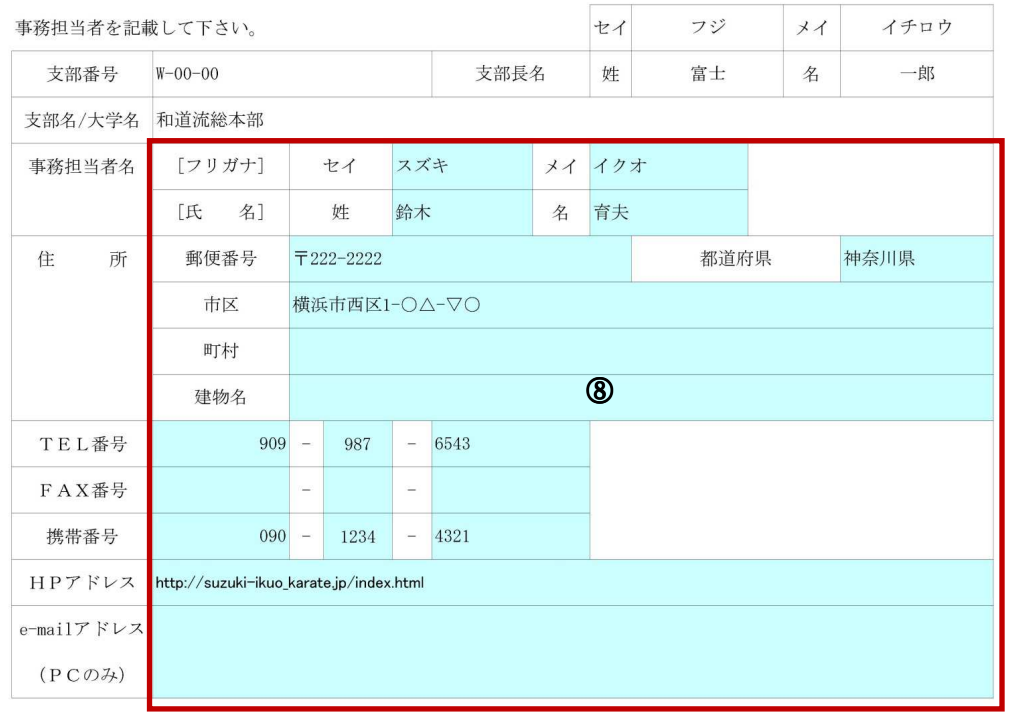

⑧ 「事務担当者情報」枠内は、①~④入力後、事務担当者を設置されている場合など、 必要に応じてご記入下さい。 ※⑥の事務担当者の有無に「有」を選択した場合は、必ずご記入願います。 ※⑦の通知等送付先に「事務担当」を選択した場合は、必ずご記入願います。 ※住所を記入される場合は、最初から最後まで各指定の枠内に、ご記入下さい。 《例》「郵便番号」のみ、「都道府県」のみ、「市区」のみなどの記入は、おやめ下さい。